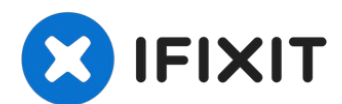

# **Lenovo YOGA 730-15IKB RAM**の交換

コンピューターは短期間のデータストレージとして、RAMを使用します。...

作成者: Mathew Shaham

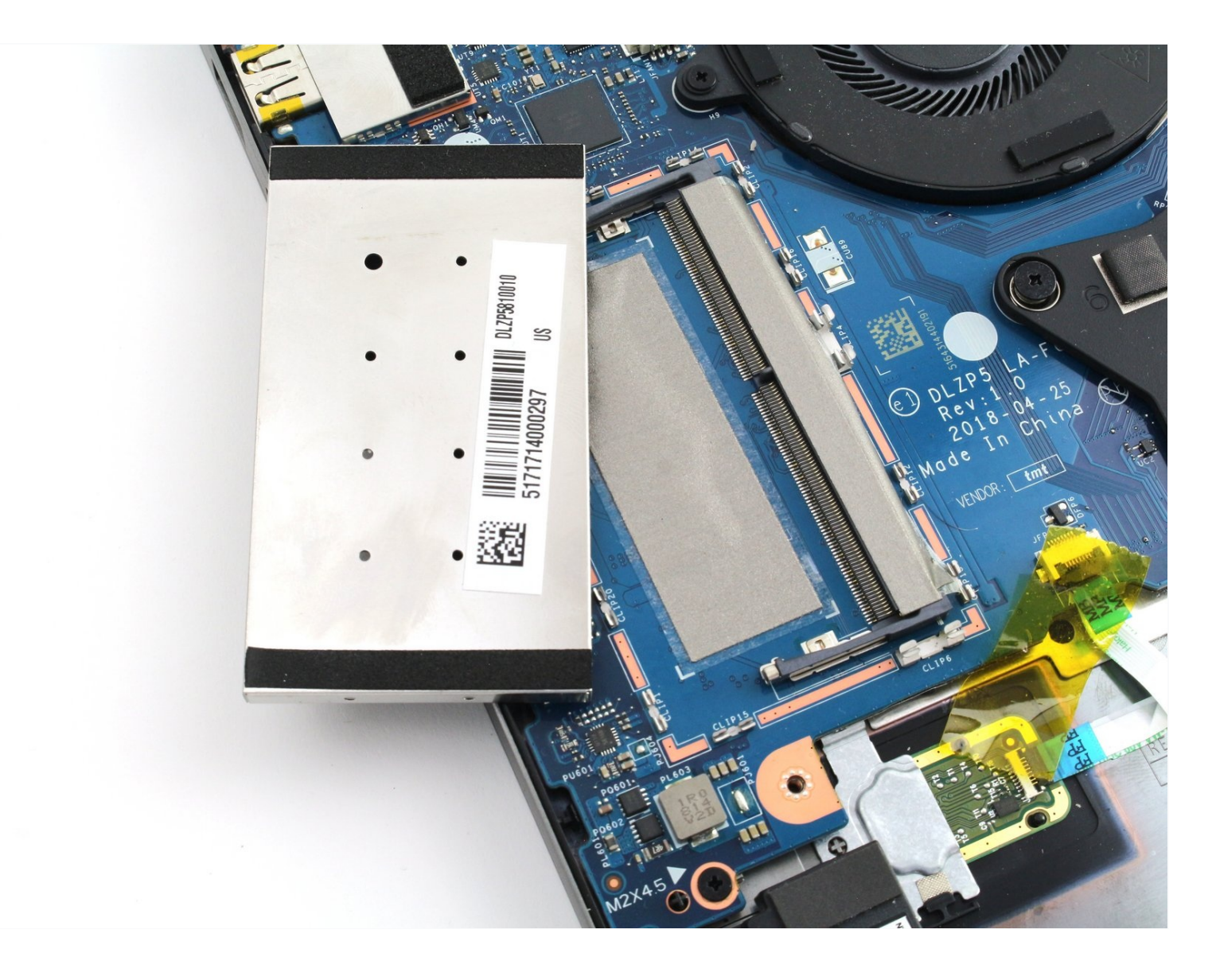

#### はじめに

コンピューターは短期間のデータストレージとして、RAMを使用します。 Webブラウザーを開 いたり、ゲームをプレイしたりすると、コンピューターはプログラムの情報をRAMに一時的に格 納します。 RAMを追加すると、一度に多くのプログラムを実行したり、コンピューターの動作が 遅くなる前にブラウザーで開いているタブを増やしたりすることが可能になります。

Lenovo YOGA 730-15IKBは、RAMがマザーボードにはんだ付けされた状態で工場から出荷され ます。 このはんだ付けされたRAMはアップグレードまたは取り出しができません。

幸いYOGA 730には、簡単にアクセス可能なRAMを追加できるスロットがあります。 コンピュー ターにRAMを追加したい場合、このガイドに従ってRAMアップグレードスロットを行ってくださ い。

RAMを購入する際は、**SODIMM**タイプのRAMスティックのみ対応していることを留意してくだ さい。

ツール**:**

T5[トルクスドライバー](https://www.ifixit.com/products/t5-torx-screwdriver) (1) iFixit[開口ツール](https://www.ifixit.com/products/ifixit-opening-tool) (1)

部品**:**

Lenovo Yoga [730-15IKB](https://www.crucial.com/usa/en/compatible-upgrade-for/Lenovo/yoga-730-15ikb) RAM (1) [01AG843](https://www.ifixit.com/products/01ag843-lenovo-laptop-memory-genuine) - Lenovo Laptop Memory - Genuine (1)

# 手順 **1 —** ボトムカバー

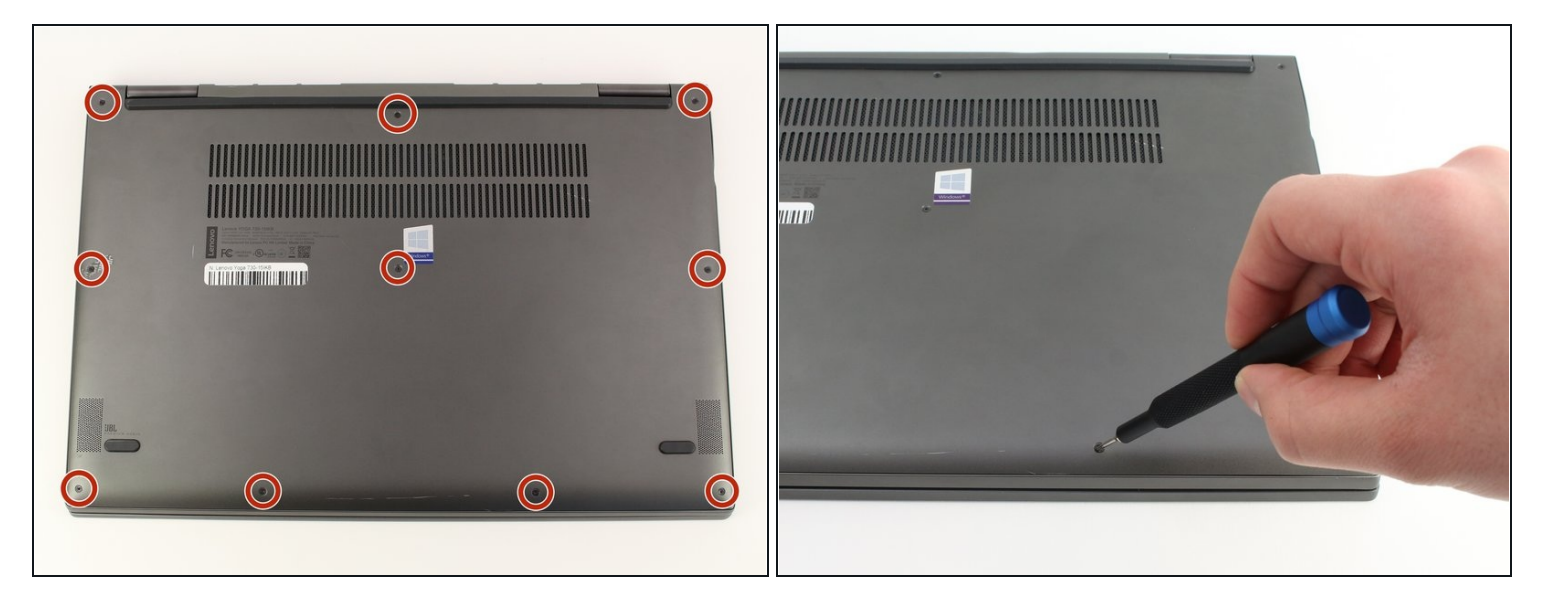

先に進む前に、コンピュータの電源を切り、充電器を外してください。

- ラップトップカバーを裏返して、底面を上にします。
- 7mm T5トルクスネジを10本外します。  $\bullet$

# 手順 **2**

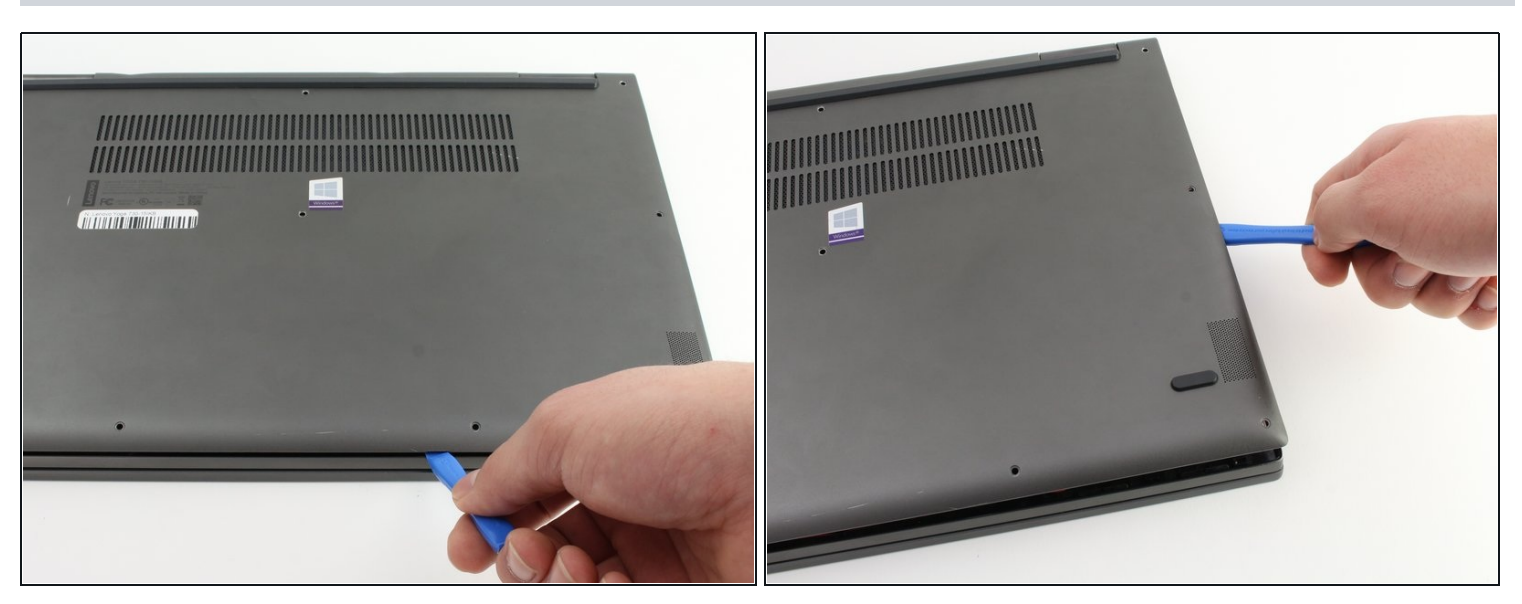

- 開口ツールで、底カバーをこじ開けます。
- カバー正面端から初めて、両側もスライドしながらこじ開けます。

### 手順 **3**

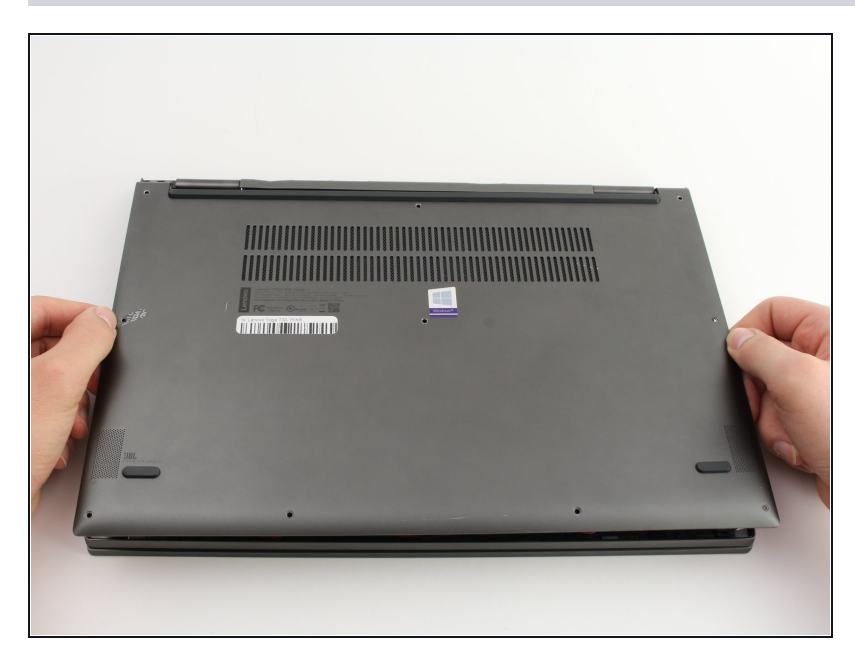

ボトムカバーを持ち上げて、後ろ  $\bullet$ のヒンジから外します。

# 手順 **4 — RAM**

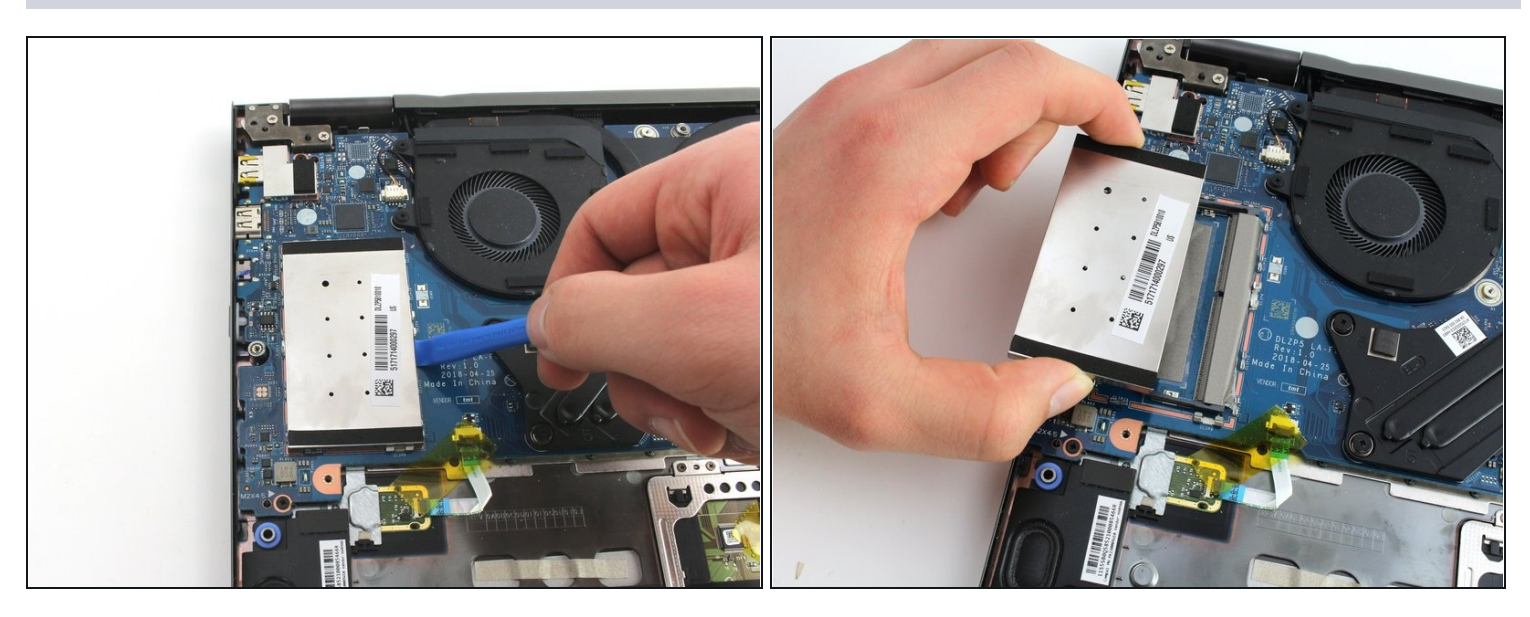

プラスチックの開口ツールもしくは非メタル製ツールを使って、マザーボード左側の大型メ タルケースをこじ開けます。

### 手順 **5**

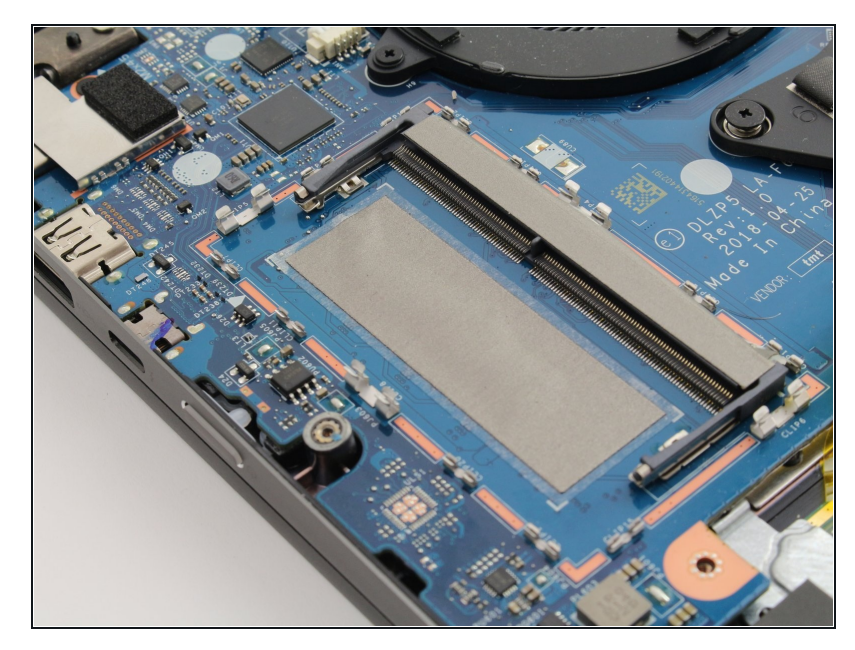

- 交換用の新RAMをメタルカバー  $\blacksquare$ 下のスロットに挿入できます。
- $\widehat{\mathbb{C}}$  RAMもしくはスロット上のピン に接触しないようにご注意くださ い。油脂がRAMとコンピュータ 間のセンシティブな電子接続を損 傷する可能性があります。

デバイスを再組立する際は、これらのインストラクションを逆の順番に従って作業を進めてくだ さい。